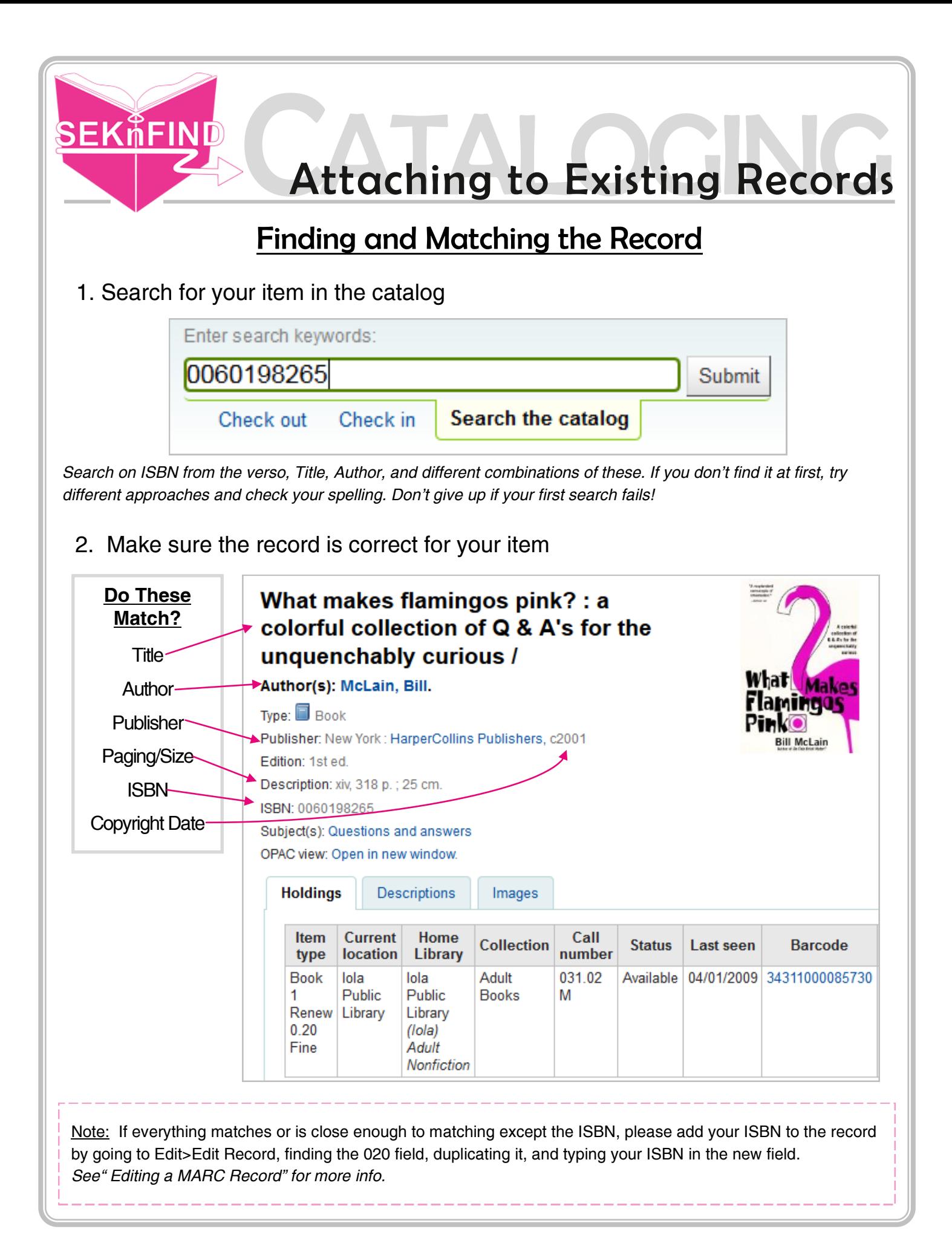

## Add Holdings to Record

1. Click Edit > Edit Items

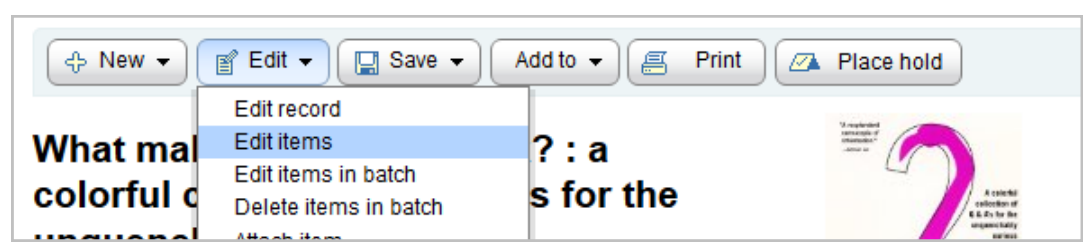

2. Fill out necessary fields (some will remain blank)

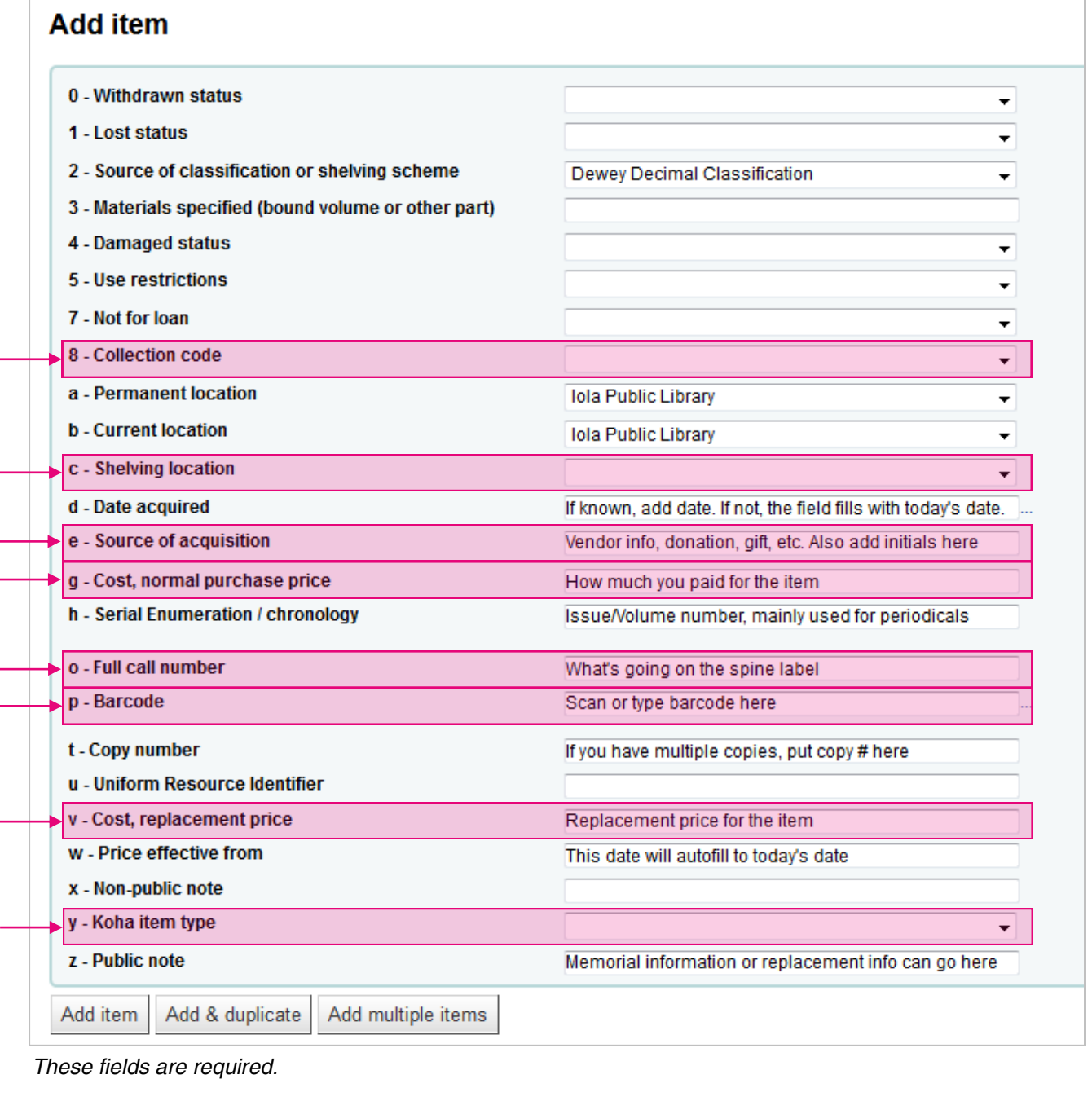

- 3. Click 'Add Item' when you're done entering data.